# **E-rate Program Integrity Assurance (PIA) Review Guide**

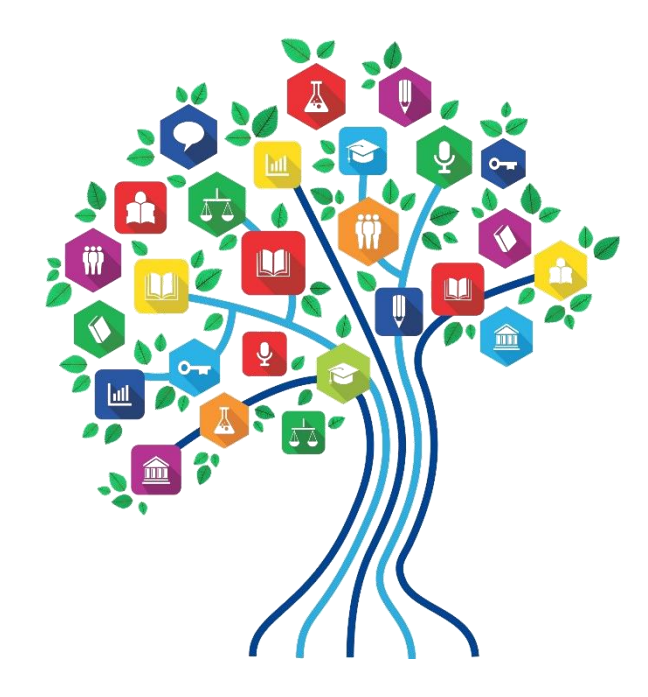

Presented by Julie Tritt Schell PA E-rate Coordinator for the Pennsylvania Department of Education April 2019

#### You are here in the E-rate process:

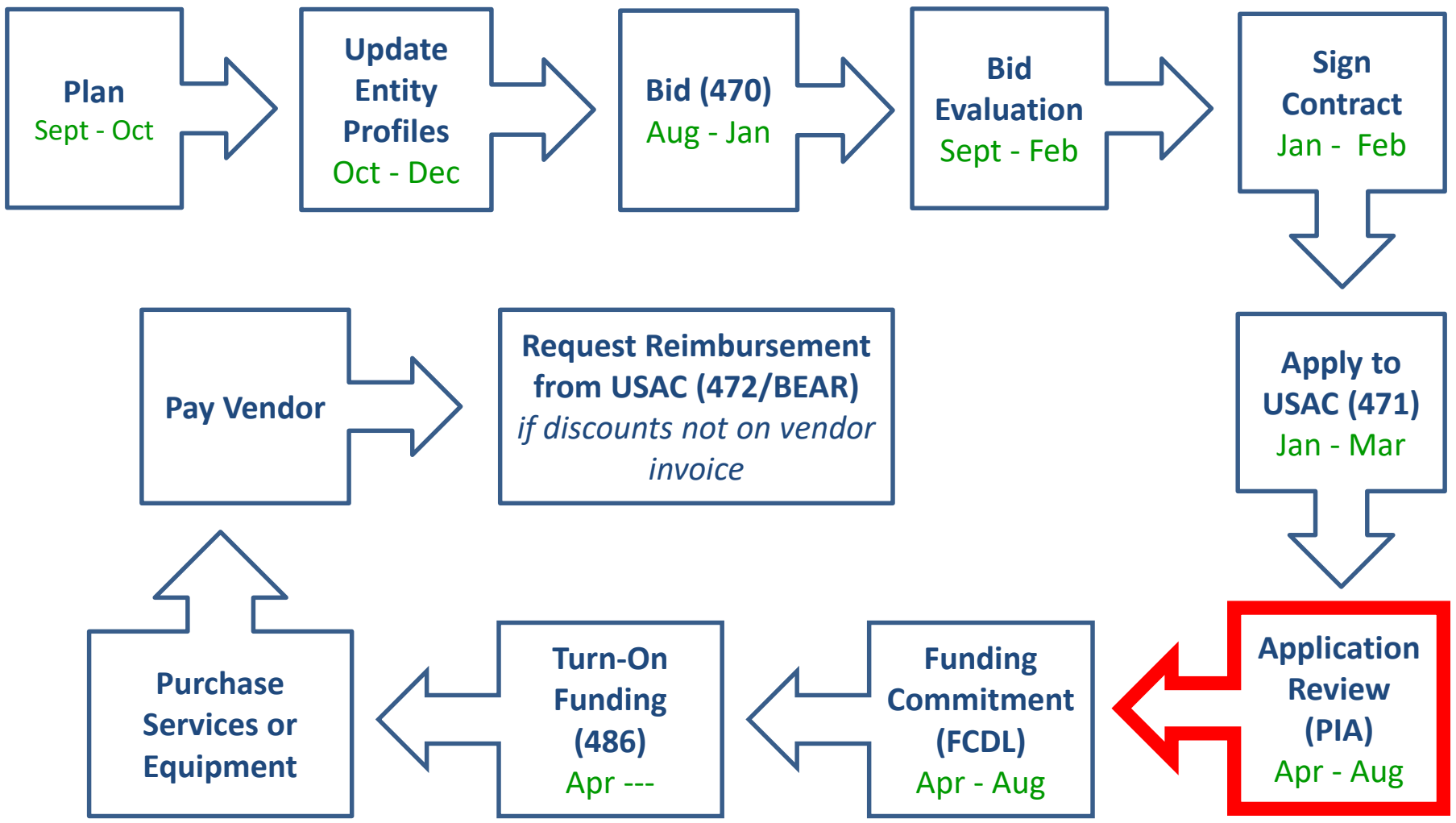

#### What is PIA?

- PIA = Program Integrity Assurance Review
- Stage of application process where USAC reviews every application for the following compliance:
	- Eligible Entities
	- Competitive Bidding
	- Eligible Services/Equipment
	- Appropriate Discount Level
	- Category 2 Budget Caps
	- Contract Signing
- All PIA "inquiries" are issued via applicants' EPC portals
	- Applicants must submit responses to the PIA inquiries via the EPC portals as well

### PIA Review Inquiries

- The 471 main contact will receive an email notification that a PIA reviewer has questions about their application
	- The e-mail will list the 471 # and the general subject of the inquiry (e.g. Eligibility of Services or Discount Rate), but will not contain the actual PIA questions
	- Click on the link in the e-mail to be taken to the PIA Inquiry Page (you may have to log in to EPC if you're not already)
		- The 471 main contact will also see the PIA Inquiry under **Tasks**
- Any "user" for the entity may see the PIA inquiries by locating the Form 471 in EPC > Related Actions > Respond to Inquiries

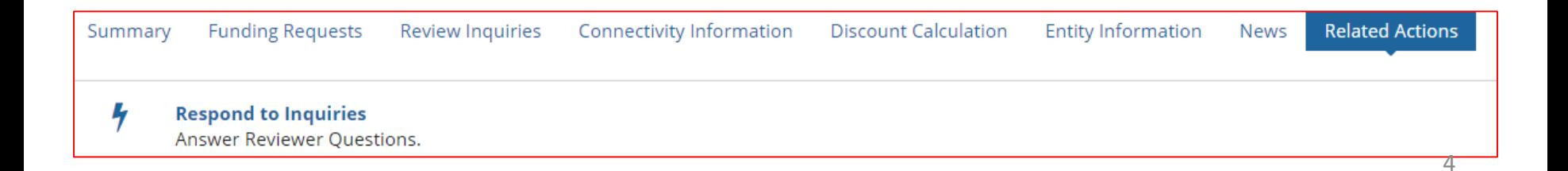

### PIA E-mail Notifications

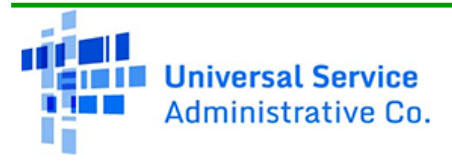

**E-rate Review Information** 

Today's Date: 4/2/2019 Response Due Date: 4/17/2019 Contact Name: **HOOL DIST** Applicant Name: FCC Form 471 Application Number

Dear Applicant

We are in the process of reviewing your Funding Year FY2019 FCC Form 471 application(s) and we need additional information to complete our review. Please respond to the information requests below. Please note that EPC allows you to begin working on your answers and save your work for later by clicking "Save and Close." We advise you to provide responses to all of the questions before submitting your answers. Click "Submit" only when you have answered all the questions in their entirety.

• Eligibility of Products and Services

Click here to respond to inquiries

#### **USAC** Homepage

Click this link to go directly to the PIA inquiry (be sure you're logged into EPC).

If you have any questions as you work through your responses to the PIA review inquiries, please feel free to contact me via the phone number or e-mail address provided below. Please do not use e-mail to submit your responses to the PIA review inquiries. USAC will not review responses to PIA review inquiries sent to the reviewer's email address. All PIA responses must be submitted in EPC. Again, please be sure to provide complete responses to all of the PIA questions. If you need additional time to prepare your response, you may request an extension. Click the "Request Extension" button, located at the top of the "Review Inquiries" page in EPC. Your first extension request will be automatically granted, and you will receive an additional seven days to respond. Be sure to meet the response due date and provide all of the information requested, otherwise your application(s) may receive reduced funding or a funding denial. Note: Your State E-Rate Coordinator is copied on this correspondence for informational purposes only.

Antonio Vaca **E-Rate Reviewer** 833-205-1185 Ext. 58658 antonio.vaca@usac.org

## PIA Inquiry Page

**Step 1)** Click "Respond to Inquiries" which will then turn the Inquiry Name the color blue and make it an active hyperlink. **Step 2)** Click on the **hyperlink** to see the actual PIA questions.

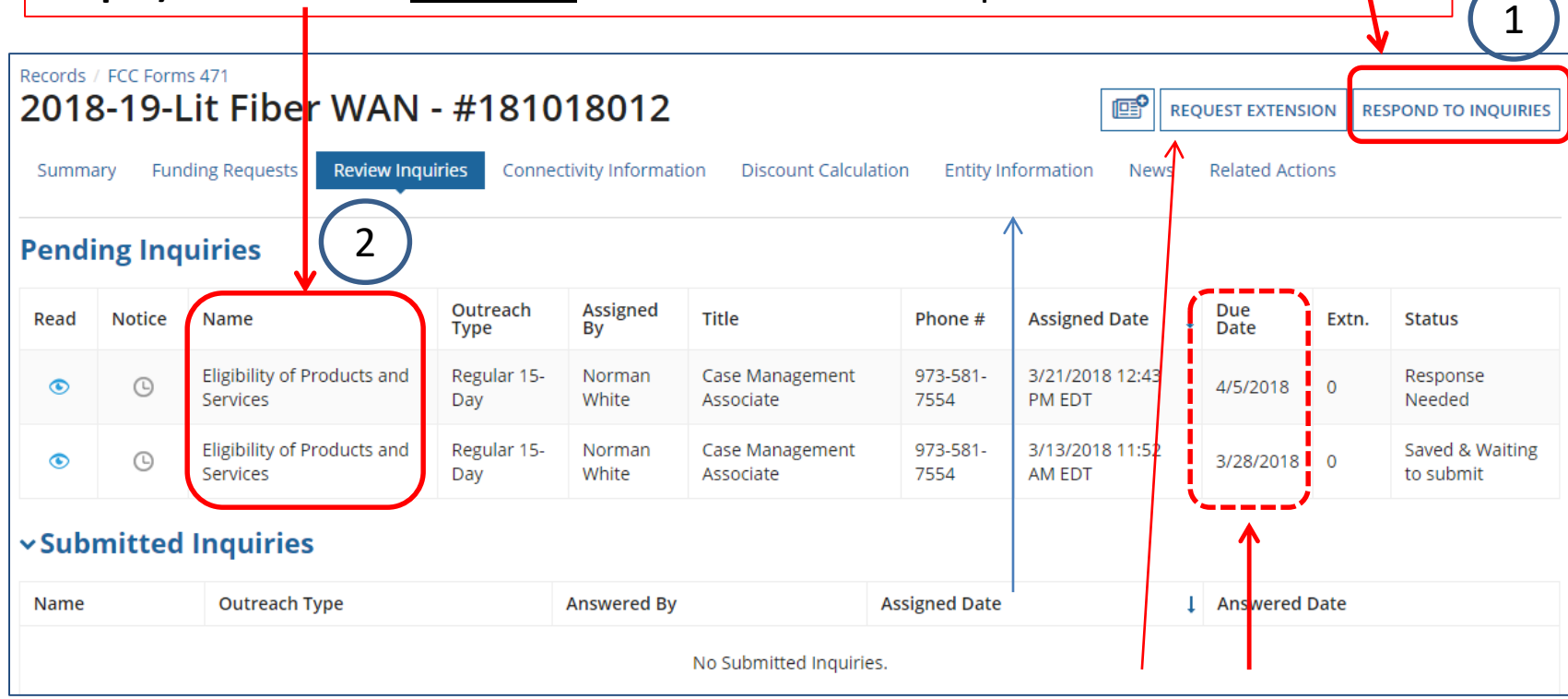

Shows the date by which your PIA answers must be submitted. If you need additional time, click "Request Extension" at the top of the page

6

#### PIA Questions Page

Read the Questions carefully and upload or provide an answer as appropriate. When **all** questions have been completed, click "Submit."

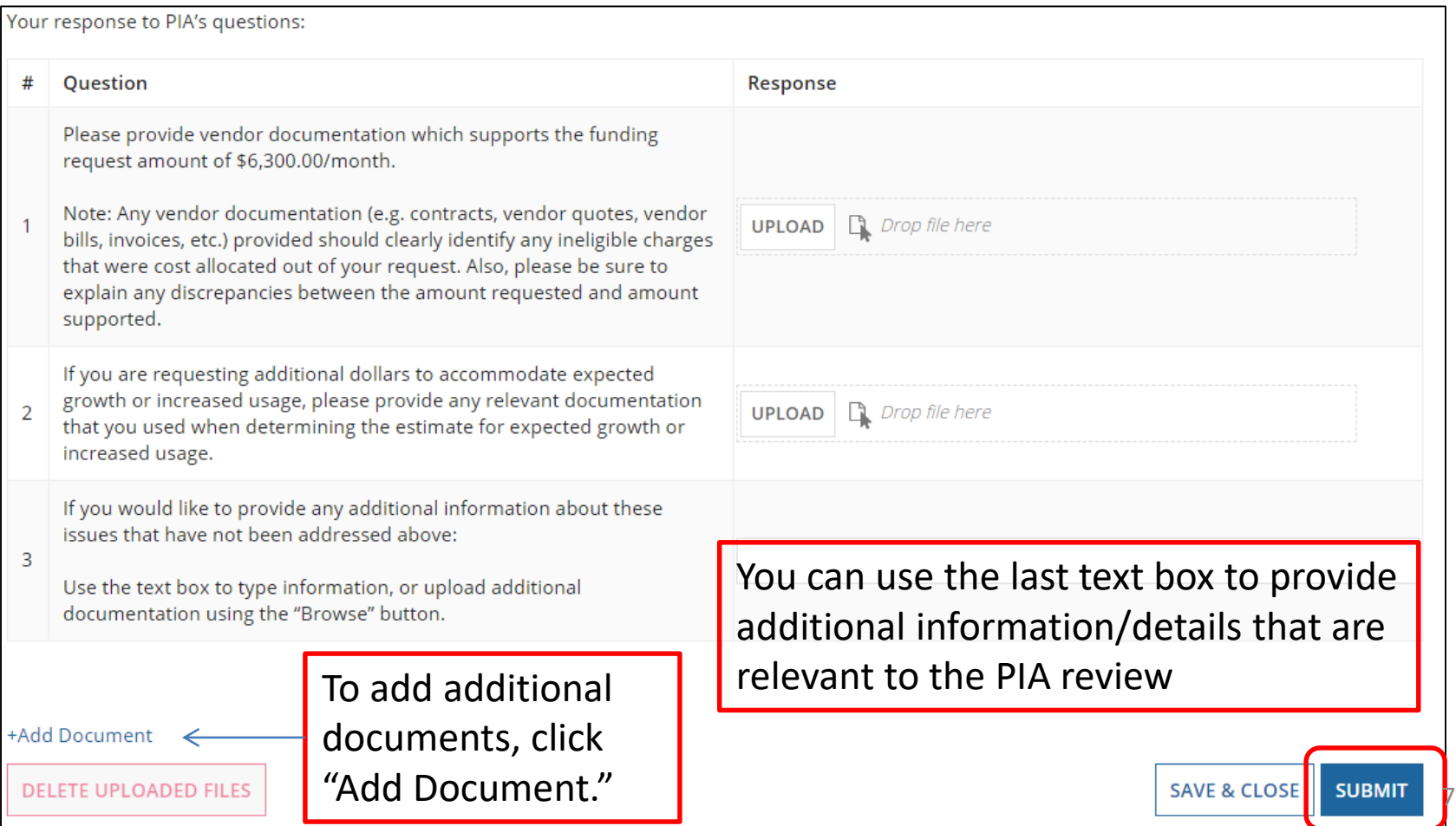

## Deadline to Reply

- PIA inquiries typically provide applicants with 15 days to respond
	- But I strongly encourage you to respond as soon as you receive the e-mail. The sooner you respond, the sooner you'll receive your E-rate FCDL
- If you haven't responded to the PIA inquiry within 7 days of the initial request, PIA will send you a reminder
- If you haven't responded after 15 days, USAC may act on the information they already have to make a funding decision (which typically means denial)
	- New: For FY 2019, applicants may request additional extensions if more time is needed

#### Requesting Clarifications

• If you receive a PIA inquiry and are confused, you may e-mail your PIA reviewer using the contact information provided at the bottom of the initial PIA inquiry e-mail

If you have any questions as you work through your responses to the PIA review inquiries, please feel free to contact me via the phone number or e-mail address provided below. Please do not use e-mail to submit your responses to the PIA review inquiries. USAC will not review responses to PIA review inquiries sent to the reviewer's email address. All PIA responses must be submitted in EPC. Again, please be sure to provide complete responses to all of the PIA questions. If you need additional time to prepare your response, you may request an extension. Click the "Request Extension" button, located at the top of the "Review Inquiries" page in EPC. Your first extension request will be automatically granted, and you will receive an additional seven days to respond. Be sure to meet the response due date and provide all of the information requested, otherwise your application(s) may receive reduced funding or a funding denial. Note: Your State E-Rate Coordinator is copied on this correspondence for informational purposes only.

Antonio Vaca **E-Rate Reviewer** 833-205-1185 Ext 58658 antonio.vaca@usac.org

#### Requesting an Extension

- Applicants can request a 7-day extension of the original deadline if you need more time. To do so, access your PIA Inquiry in EPC, click **Request Extension** at the top of the page.
- The first extension request will be automatically granted. If you still need more time, you must have a good reason to need extra time, and PIA will review your extension request before making a decision.

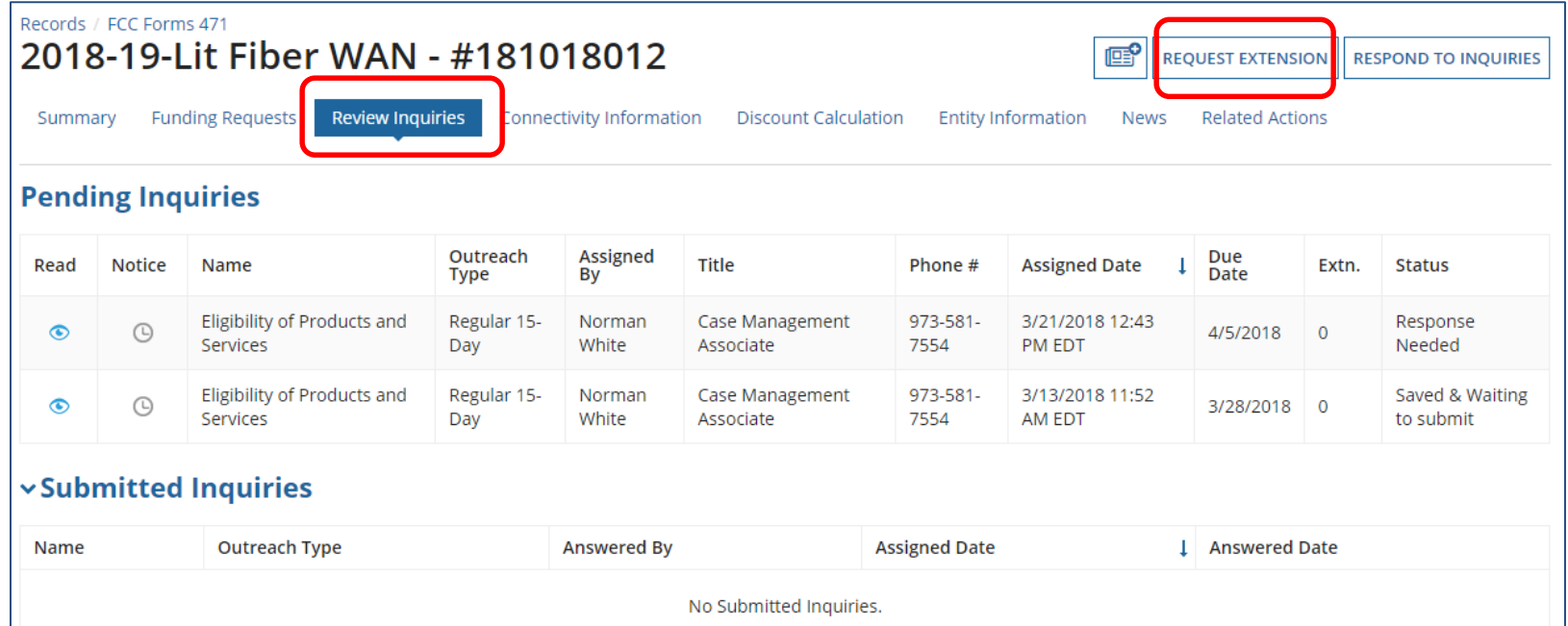

#### To See What Was Submitted...

To see the responses submitted, click on the "+" sign next to Submitted Inquiries, and it will display each inquiry. Click on the Name to see your responses/documents.

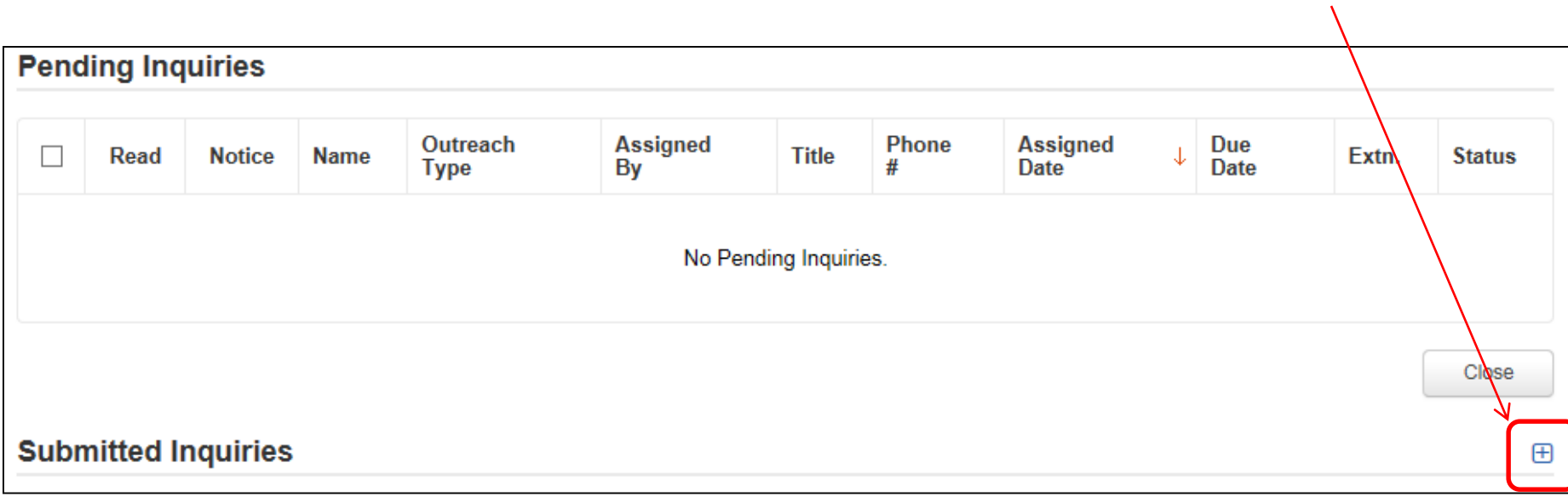

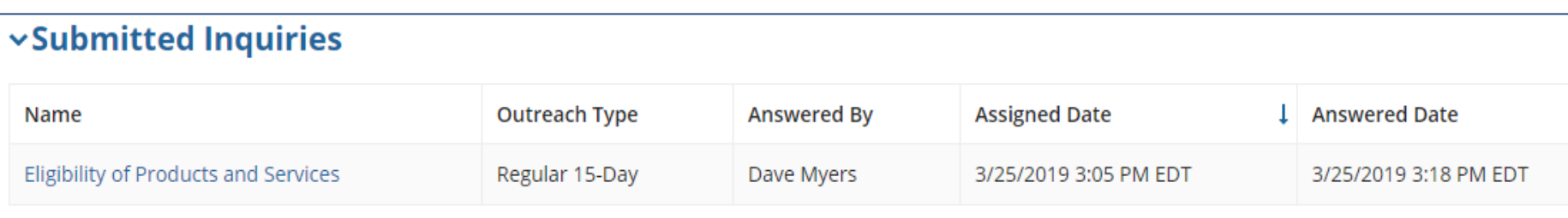

#### To See the Form 471 Status

- 1. Search for Form 471 in EPC:
	- Bottom of EPC Landing Page under FCC Forms
	- Under Records on top toolbar
- 2. At the top of the page, a bar will show the progress of the Form 471
- 3. Below that, it will show the Application Review stage of the Form
- To see a more detailed status, use the FRN Status Tool (FST):

<https://data.usac.org/publicreports/FRN/Status/FundYear>

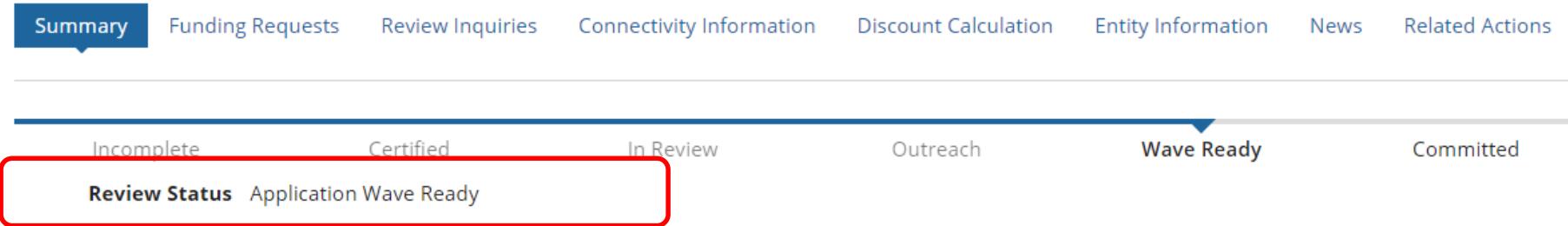

#### Various Statuses

- 471 Status Descriptions:
	- In Review: USAC received your certified 471 and is reviewing it
	- Outreach: USAC requires additional information and requires a response from you
	- Wave Ready: USAC has completed the PIA review and will issue a decision soon
	- Committed: USAC has issued a Funding Commitment Letter (FCDL)
- Detailed Review Status Descriptions (from FST):
	- Awaiting Initial Review: Application has not yet been assigned to a PIA reviewer
	- Assigned to Initial Review: Application has been placed in a PIA reviewer's queue
	- 15 Day Notice: PIA has posted questions that requires a response from you
	- Final Review: Application has gone through initial review and may either proceed to Wave Ready Status, or may be returned for additional review
	- Application Wave Ready: PIA is complete and will likely be included in the upcoming funding "Wave"

#### What Happens Next?

- After PIA review, the application likely will move to "Wave Ready" status which likely means that the application will be funded in an upcoming wave
	- All FCDL notifications will be appear in EPC
	- Landing Page > Notifications > FCDL > Funding Year

#### **Notifications**

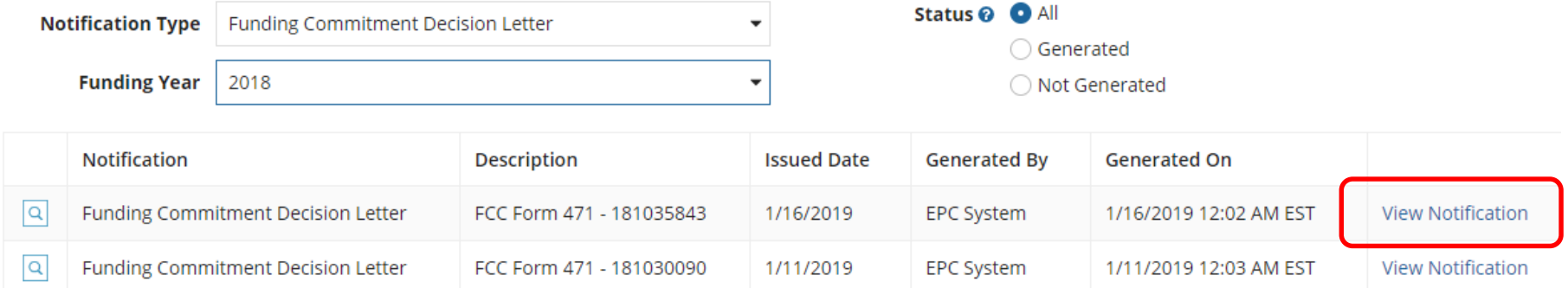

– Click on "View Notification" to see FCDL details